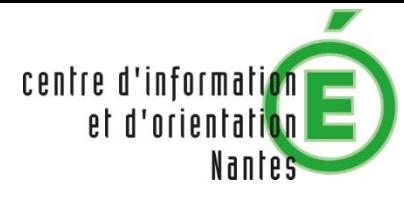

RÉGION ACADÉMIQUE PAYS DE LA LOIRE

**MINISTÈRE** DE L'ÉDUCATION NATIONALE **MINISTÈRE** DE L'ENSEIGNEMENT SUPÉRIEUR, DE LA RECHERCHE ET DE L'INNOVATION

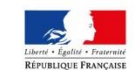

# **Parcoursup**

#### Lycée Camus Mmes Perrocheau et Khomsi, PSY-EN-EDO

#### **Schéma simplifié des filières de formation**

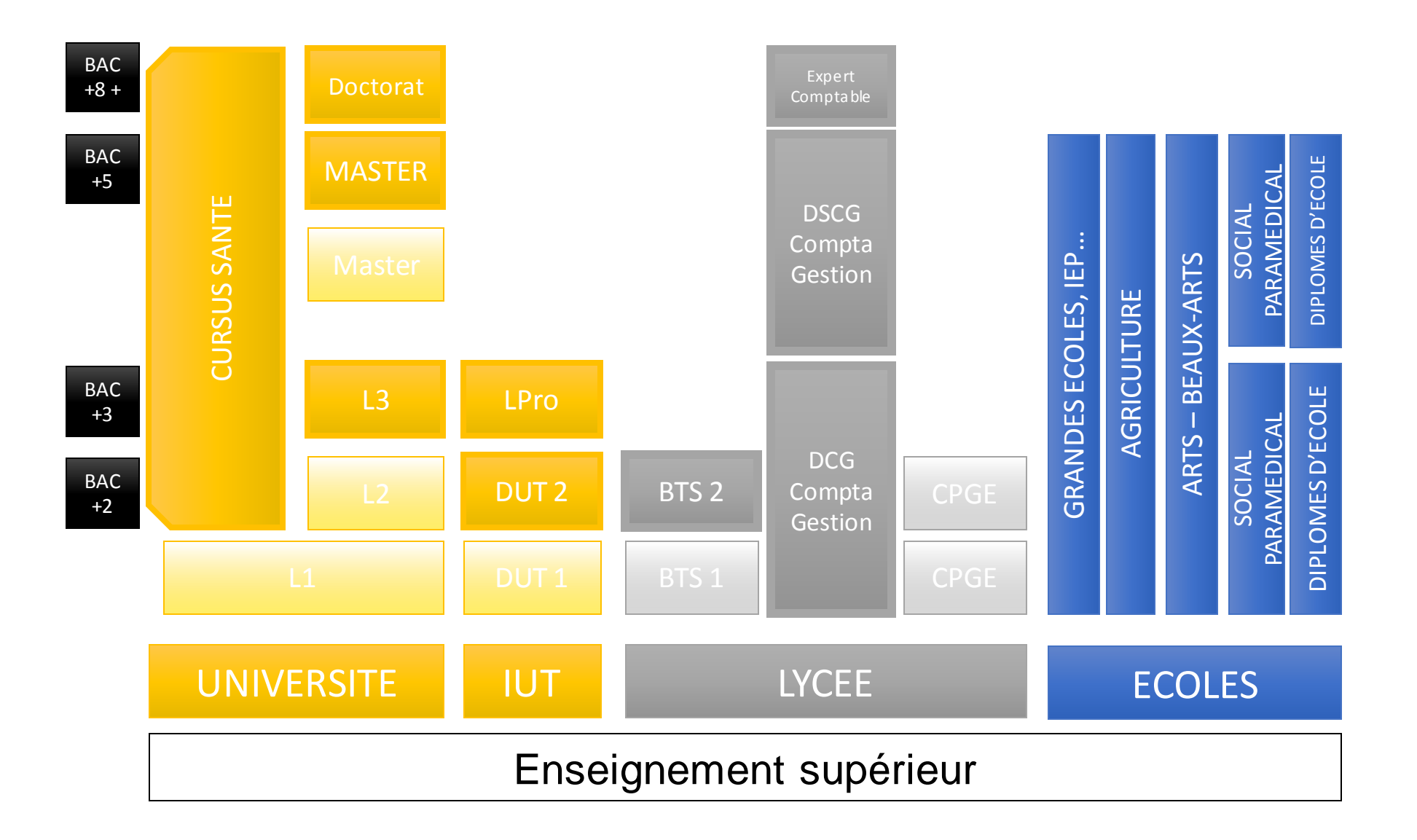

### **Pour vous accompagner :**

- **Le CIO de Nantes :** 34 rue du Fresche Blanc **02-40-94-00-12**
- La rubrique **contact** dans Parcoursup
- **Numéro vert** Parcoursup 0800 400 070
- La rubrique **« questions fréquentes »** sur le site Parcoursup
- **monorientationenligne.fr** par tchat, mail ou téléphone
- **[www.onisep.fr](http://www.onisep.fr/)** (aide à la rédaction de son argumentaire de motivation)

# **Terminales2019-2020.fr**

#### **Un site dédié à l'orientation**

- > **Découvrir les filières de formation de l'enseignement supérieur**
- > **Découvrir des métiers et les parcours jusqu'à l'insertion professionnelle**
- > **Connaître les caractéristiques des filières les plus demandées** (STAPS, Droit, Psychologie, études de santé…) et **les opportunités des filières d'avenir**
- > **Échanger** par chat, mail ou téléphone avec des conseillers

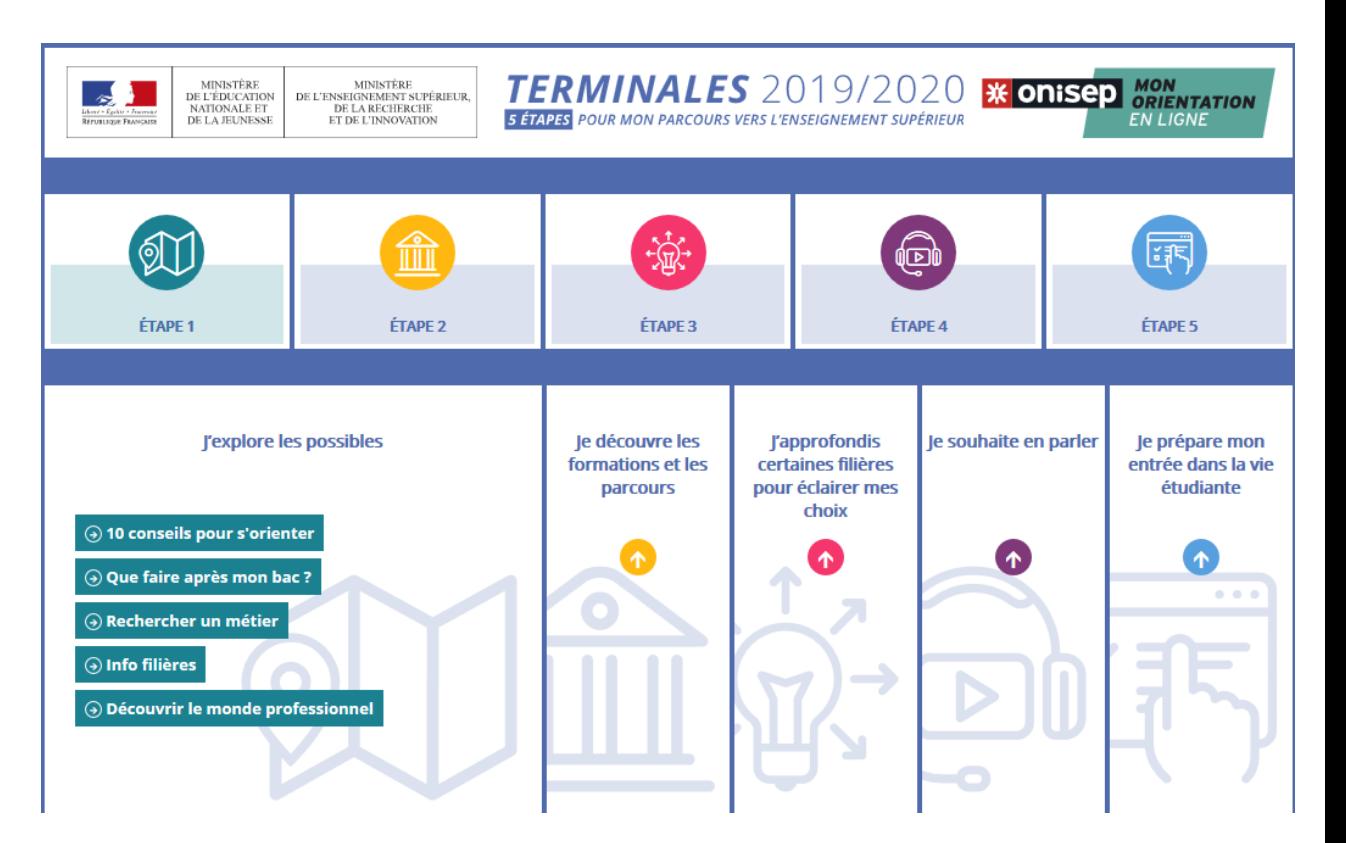

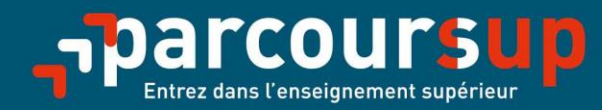

## Le calendrier 2020 en trois étapes

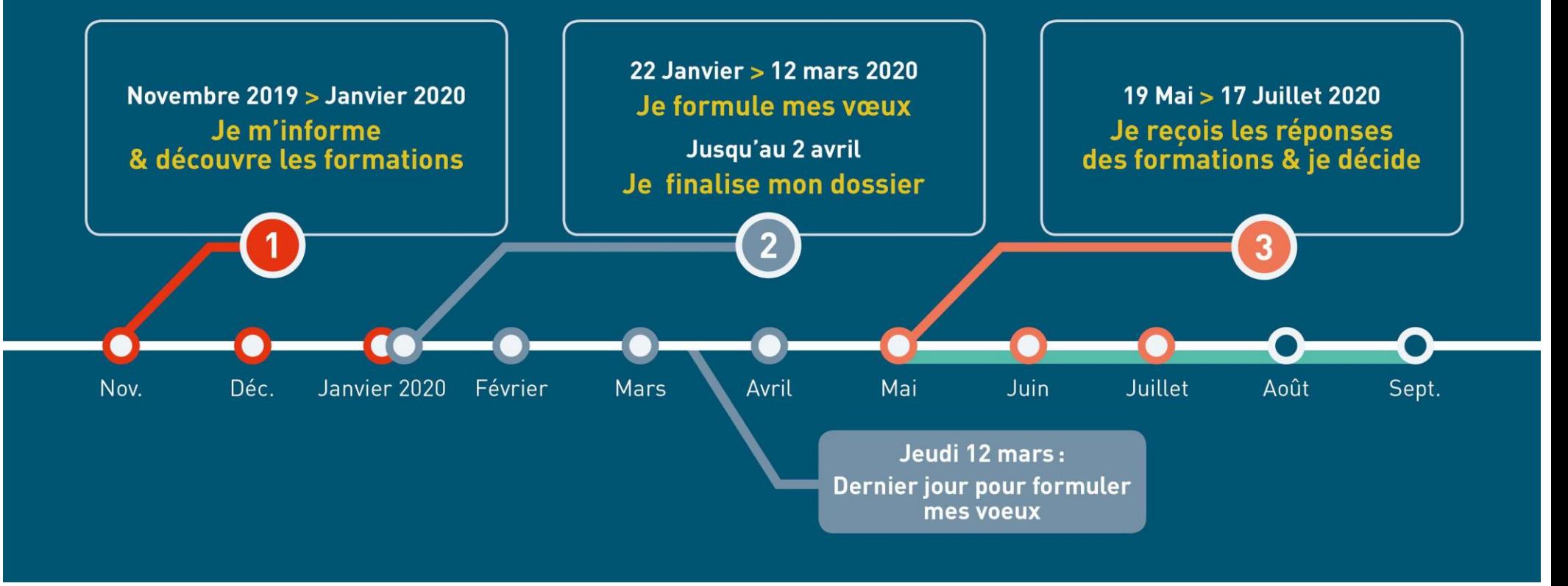

# **ETAPE 1 : S'INFORMER AVEC PARCOURSUP**

### **Depuis le 20 décembre 2019**

## **S'INFORMER AVEC PARCOURSUP.FR**

Depuis le 20

- **Une plateforme pour mieux connaître le contenu des formations :**
- > Contenu et organisation des enseignements
- > **Attendus** de la formation
- > Eléments pris en compte pour l'examen d'un vœu
- > Nombre de places et nombres de vœux formulés en 2019
- > Taux d'accès 2019 c'est-à-dire la proportion de candidats ayant reçu une proposition d'admission

> Dates des **journées portes ouvertes** ou des **journées d'immersion**

> Contact d'un responsable pédagogique – Contact référent handicap

## **FORMULER SES VOEUX SUR PARCOURSUP.FR**

Saisie des

**La très grande majorité des établissements d'enseignement supérieur sont proposés dans parcoursup.** 

- **Intégration des :** 
	- **IFSI** : Instituts de Formation en Soins Infirmiers (depuis l'année dernière)
	- **EFTS** : Etablissements de Formation au Travail social (depuis l'année dernière)

- **IFPP** : Instituts de Formations aux Professions Paramédicales (audioprothésiste, ergothérapeute, orthophoniste, orthoptiste, pédicurie-podologie, psychomotricien, technicien de laboratoire médical) **rentrent dans Parcoursup cette année**

NOUVEAUTE 2020

#### • **600 nouvelles formations sont disponibles sur Parcoursup, notamment :**

- les licences sélectives de l'Université Paris Dauphine
- les 10 Sciences PO / Instituts d'Etudes).
- de nouvelles écoles de commerce ou de management
- les instituts d'administration des entreprises (IAE)
- les formations aux métiers de la culture….

 $\mathfrak{B}$  Attention: pour la très grande majorité d'entre elles, les candidatures devront se faire hors Parcoursup > modalités de candidature sur la fiche détaillée de la formation

## **DECOUVERTE DES FORMATIONS**

#### **Rechercher par mots clés ou critères de recherche :**

- Saisie de mots clés
- Sélection de critères : type de formation, spécialité/mention des formations, apprentissage, internat etc.

#### **Affiner le résultat de recherche en zoomant sur la carte pour afficher les formations dans une zone précise**

#### **Consulter les informations pour chaque formation trouvée :**

- Pourcentage de candidats admis selon le type de baccalauréat en 2019
- Nombre de places disponibles en 2020 (à partir du 22 janvier 2020)
- Taux d'accès en 2019, c'est à dire la proportion de candidats ayant reçu une proposition d'admission
- Suggestions de formations similaires pour élargir vos choix
- **Lien vers la fiche détaillée de la formation**

## **DECOUVERTE DES FORMATIONS**

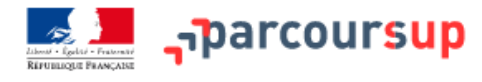

#### **Recherche des formations**  $\alpha$ Veuillez entrer votre recherche par mots clés Plus de 10 000 formations correspondent à votre recherche **3** Effacer les filtres Trier par  $\vert \bullet \vert$  $ightharpoonup$  Types d'établissement ℯ **I.U.T. La Rochelle** Taux d'accés 1159 DUT - Techniques de commercialisation 28% 10212/10687  $\ddot{\mathbf{Q}}$ **Guernsey** 569 **Etablissements** Général Techno  $Pro$ <sup><sup>2</sup></sup> Voir la fiche C Formations similaires 50% 49%  $1%$ **Publics** trasbourg Rennes 453 Ffablissements 3212/3278 886 V1084  $\sqrt{2}$ Privés Université Paul Valery - Montpellier 3 Taux d'accés Licence - Lettres -100%  $\vee$  Apprentissage  $\odot$  $\boldsymbol{\Theta}$ Golfo de Nouvelle- 480 Général Techno  $Pro$   $\Omega$ Vizcava Voir la fiche C Formations similaires Formations en 3109/3160 75% 9% 13% Golfe **Bo** 736 de Gascogne apprentissage **Formations** 10638/11144  $720$ Lycée Joseph Fourier Taux d'accés hors BTS - Services - Comptabilité et gestion 42%  $\bullet$ 63 apprentissage Général Pro <sup>®</sup> Techno **O** Formations similaires Voir la fiche  $\vee$  Types de formation  $\odot$ 24% 35% 41% **BTS - BTSA - 7393/7703 BTSM** Université Paris 1 Panthéon Sorbonne Taux d'accés Double licence - Histoire / Histoire de l'art et archéologie 45% Données formations : ParcourSup © parcoursup.fr | Données cartographiques: OpenStreetMap  $C M1$  - Cursus Master 95 Q

### **Focus sur les Parcours d'accès aux études de santé**

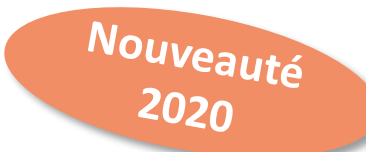

#### **Deux parcours proposés sur Parcoursup cette année par les universités** >**Une licence avec option « accès santé » (L.AS)**

Exemple : licence d'économie gestion avec des enseignements supplémentaires liés à l'option santé

>**Un parcours spécifique « accès santé » (PASS) avec une option d'une autre discipline**  Exemple : PASS option économie-gestion

#### **Qu'en est-il pour kiné ?**

A l'université de Nantes, l'accessibilité aux études de kiné se fera via le PASS ou via une Licence accès santé

Chaque étudiant pourra présenter sa candidature aux études de santé deux fois

**11 Les candidats ont les mêmes chances d'accéder aux études de santé via une L.AS ou un**  . **A savoir :Tous les profils auront des formations adaptées pour candidater en santé : les profils scientifiques pourront choisir entre PASS et L.AS, les profils non scientifiques auront accès à un large panel de L.AS dans des domaines variés PASS**

## **Focus sur les Parcours d'accès aux études de santé (2/2)**

> **PASS ou L.AS : comment ça marche ?** > **Comment choisir sur Parcoursup le parcours qui vous convient le mieux ?**

**Consultez sur Parcoursup.fr : → Des exemples →Une page d'information Une FAQ complète**

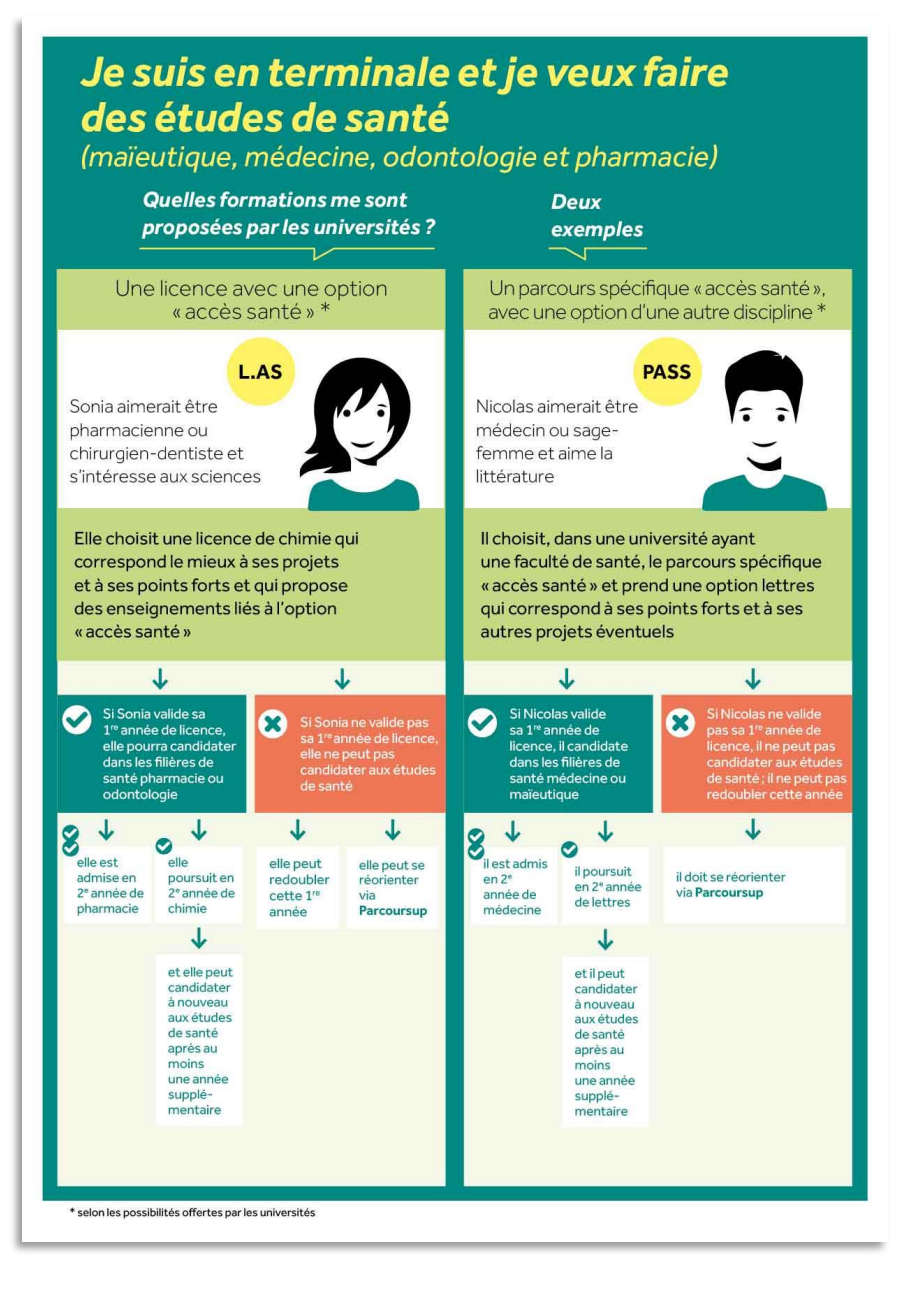

Nouveauté 2020

### **les Parcours d'accès aux études de santé à l'université de Nantes**

**Deux parcours pour accéder aux études de maïeutique (sage-femme), médecine, odontologie (dentaire), pharmacie ou kinésithérapie**

### **L.AS, option santé**

- Mathématiques
- Physique
- Chimie
- Sciences de l'Ingénieur
- Sciences de la Vie
- SVT
- Economie/gestion
- STAPS
- Psychologie
- Droit ( La Roche/Yon)

#### **PASS option:**

- Mathématiques
- Informatique
- Physique
- Chimie
- Sciences de l'Ingénieur
- Sciences de la Vie
- SVT
- Economie/gestion
- STAPS
- Psychologie
- Sciences Humaines et Sociales (histoire, sociologie)

## **ETAPE 2 : INSCRIPTION, FORMULATION DES VŒUX ET FINALISATION DU DOSSIER SUR PARCOURSUP**

## **22 janvier >** *12 mars* **> 2 avril 2020**

## **S'INSCRIRE SUR PARCOURSUP.FR**

**Les éléments nécessaires à l'inscription :** 

- Une **adresse électronique valide** : pour échanger et recevoir les informations sur votre dossier

**- L'INE** (identifiant national élève en lycée général, technologique ou professionnel) : sur les bulletins scolaires ou le relevé de notes des épreuves anticipées du baccalauréat

*Important : renseigner un numéro de portable pour recevoir les alertes envoyées par la plateforme. Les parents ou tuteurs légaux peuvent également renseigner leur numéro de portable pour recevoir les mêmes alertes Parcoursup.*

**Des questions ? Besoin d'assistance pour s'inscrire ?** 

**> Numéro vert : 0 800 400 070 (des numéros spécifiques pour les départements d'outremer)**

**> Messagerie contact depuis son dossier** 

**> Tutoriels disponibles sur le site Parcoursup.fr** 

**- Les vœux doivent être motivés** pour toutes les **formations sélectives**  (Classe préparatoires aux grandes écoles, BTS, DUT, écoles, IFSI, IEP…) et **non sélectives** (licence, PASS) :

inclus

en quelques lignes, le lycéen explique ce qui motive chacun de ses vœux. Il est accompagné par son professeur principal.

#### **- Les vœux ne sont pas classés**

*Conseil : penser à diversifier ses vœux entre des formations sélectives et non sélectives*

#### - **Jusqu'à 10 vœux sous statut étudiant**

*Conseil : éviter de ne formuler qu'un seul vœu (en 2019, les candidats ont formulé 9 vœux en moyenne)*

#### **- Jusqu'à 10 vœux sous statut d' apprenti**

## **LES VOEUX MULTIPLES**

**Pour élargir les possibilités, les lycéens peuvent faire des vœux multiples pour certaines formations**

**-Un vœu multiple correspond à un regroupement de formations de même spécialité** ex le BTS gestion de la PME demandé dans quatre établissements correspond à un seul vœu.

**- Un vœu multiple compte pour un seul vœu** parmi les 10 vœux possibles.

**- Chaque vœu multiple est un vœu composé de sous-vœux. Chaque sous-vœu correspond à un établissement différent.** Vous pouvez choisir un ou plusieurs établissements, sans avoir besoin de les classer.

- **Les lycéens peuvent faire jusqu'à 20 sous-vœux** pour l'ensemble des vœux multiples

#### **A savoir :**

 **le nombre de sous-vœux n'est pas limité et ils ne sont pas comptés dans le nombre maximum des 20 sous-vœux autorisés pour:**

- les écoles de commerce/management ou d'ingénieurs qui recrutent sur concours commun,
- les IFSI, les formations paramédicales
- les EFTS,
- les parcours spécifiques "accès santé" (PASS) en Ile-deFrance,
- le réseau des 7 Sciences Po / IEP (Aix, Lille, Lyon, Rennes, Saint-Germainen-Laye, Strasbourg et Toulouse) regroupés en réseau et recrutant sur concours commun

### Les formations concernées par les vœux multiples

#### **BTS, DUT, CPGE, DCG, DN MADE :**

- > ils sont regroupés par spécialité **à l'échelle nationale**
- >chaque établissement proposant une même spécialité correspond à un sous-vœu
- >pour demander une spécialité de BTS, DUT, classe prépa ou DN MADE : vous formulez un vœu multiple et vous pouvez choisir jusqu'à 10 sous-vœux dans cette spécialité
- > **Remarque : la demande d'une CPGE (classe préparatoire aux grandes écoles) dans un même établissement avec ET sans internat compte pour un seul sousvœu**

**Exemple : vous demandez un BTS « Métiers de la chimie » dans 7 établissements différents**  $\rightarrow$  Dans votre dossier, ces demandes comptent pour 1 vœu et 7 sous-vœux

**A savoir : pour l'ensemble de ces formations, vous pouvez faire jusqu'à 20 sousvœux pour l'ensemble des vœux multiples. <sup>19</sup>**

### Les formations concernées par les vœux multiples

**Les IFSI (instituts de formation en soin infirmier) et les formations d'orthophonie, orthoptie et audioprothèse (pour la plupart d'entre elles)**

#### > Ils sont **regroupés à l'échelle territoriale (au niveau de l'université)**

- >Un vœu multiple correspond à un regroupement d'établissements
- > Pour demander un établissement : vous formulez un vœu multiple correspondant à un regroupement d'établissements. Chaque établissement correspond à un sous-vœu et le nombre de sous-vœux est illimité.

#### >**A savoir : vous pouvez formuler 5 vœux multiples maximum par type de formation.**

#### **Exemples :**

vous demandez **une formation au sein du regroupement d'IFSI** porté par l'Université de Nantes qui comprend 6 instituts). Cette demande compte pour 1 vœu multiple. Vous choisissez au sein de ce regroupement les instituts que vous souhaitez parmi les 6 proposés.

Vous demandez **une formation au sein du regroupement de formations d'orthophonie** des quatre établissements du grand Ouest: Nantes, Rennes, Brest, Tours. Cette demande compte pour 1 vœu multiple. Vous choisissez au sein de ce regroupement les établissements que vous souhaitez parmi les 4 proposés.

### Les formations concernées par les vœux multiples

#### **Les écoles d'ingénieurs / de commerce et de management qui sont regroupées en réseau et qui recrutent sur concours commun**

> Pour demander ces écoles vous formulez un vœu multiple pour un concours. Chaque école correspond à un sous-vœu et le nombre de sous-vœux est illimité.

#### **Le réseau des 7 Sciences Po/IEP qui sont regroupées en réseau et qui recrutent sur concours commun (Aix, Lille, Lyon, Rennes, St Germain-en-Laye, Strasbourg, Toulouse)**

> Pour demander ces IEP, vous formulez un vœu multiple pour le concours commun (constitué d'épreuves écrites). Chaque IEP correspond à un sous-vœu et le nombre de sousvœux est illimité.

#### **Les EFTS (établissements de formation en travail social) sont regroupés par diplôme d'Etat à l'échelle nationale**

> Pour demander un EFTS, vous formulez un vœu multiple par DE. Chaque EFTS correspond à un sous-vœu et le nombre de sous-vœux est illimité.

### les vœux multiples Etudes de santé PASS, L.AS à l'université de Nantes

**Le parcours spécifique « accès santé » (PASS) avec une option d'une autre discipline**

**PASS compte pour un seul vœu multiple, l'option disciplinaire correspond à un sous vœu**. Ex: PASS, option SVT + PASS option Math + PASS option psychologie compte pour un seul vœu

**Une licence avec option « accès santé » (L.AS)**

**1 vœu Licence avec option accès santé + 1 vœu licence « disciplinaire » compte pour un seul vœu.** Ex: La licence psychologie et la licence psychologie option santé comptent pour un seul vœu.

**Les sous-vœux de L.AS et PASS ne sont pas comptés dans le nombre maximum des 20 sous-vœux autorisés.**

## **FOCUS SUR L'APPRENTISSAGE**

#### **10 vœux maximum en apprentissage (en liste distincte des autres vœux)**

#### **Calendrier**

#### **A partir du 22 janvier :** saisie des vœux

Des établissements peuvent décider d'autoriser la saisie des vœux après le 12 mars.

**Les vœux en apprentissage doivent aussi être confirmés**

#### **Réponses et propositions des établissements**

#### **- Retenu sous réserve de la signature d'un contrat**

attention, ce n'est pas une proposition d'admission, celle-ci ne pourra être faite que lorsque le contrat d'apprentissage sera signé

- **Refusé** 

À noter, qu'au-delà du 15 mai, si un lycéen se présente avec un contrat d'apprentissage signé par un employeur auprès d'un centre de formation, celui-ci se verra dans l'obligation de l'accepter s'il lui reste des places disponibles, et ce même si auparavant le futur apprenti avait reçu une réponse négative concernant sa demande.

## **FOCUS SUR L'ANNEE DE CESURE**

**Demander une année de césure** : possibilité de suspendre temporairement une formation et de la reporter afin d'acquérir une expérience utile pour sa formation ou favoriser son projet

- la demande de césure est faite lors de la saisie des vœux sur Parcoursup
- L'établissement prend connaissance de la demande de césure **uniquement** au moment où le lycéen effectue son inscription administrative
- Dès que le lycéen a accepté définitivement une proposition d'admission, il contacte la formation pour savoir comment déposer sa demande de césure
- **la césure n'est pas accordée de droit**: une lettre de motivation précisant les objectifs et le projet envisagés pour cette césure doit être adressée au président ou directeur de l'établissement.
- le lycéen est bien inscrit dans la formation qui l'a accepté et bénéficie du statut étudiant pendant toute la période de césure
- il a un droit de réintégration ou de réinscription à l'issue de la césure

## **Compléter son dossier pour confirmer ses vœux sur parcoursup.fr**

**Pour que les vœux saisis deviennent définitifs sur Parcoursup, les lycéens doivent :**

- > **compléter leur dossier pour chaque vœu :**
- Les informations concernant le profil et la scolarité
- La rubrique « mes activités et centre d'intérêts »
- Le projet de formation motivé
- La rubrique préférence et autre projet
- Les questionnaires d'auto-évaluation « droit » et mention « sciences »

>**confirmer leurs vœux**

#### **Après le 2 avril si un vœu n'est pas confirmé il sera supprimé automatiquement.**

### **la rubrique « mes activités et centre d'intérêts »: 4 sous-rubriques**

- •Mes expériences d'encadrement et d'animation
- •Mon engagement citoyen
- •Mon expérience professionnelle
- •Ouverture au monde
- Cette rubrique est un véritable atout supplémentaire pour votre dossier : elle permet de se démarquer, de parler davantage de soi et mettre en avant des qualités qui ne transparaissent pas dans les bulletins scolaires

### **La rubrique « Préférence et autres projets »**

**est composée de deux parties qui devront obligatoirement être remplies pour finaliser votre dossier candidat**.

- **Préférence :** le lycéen doit exprimer en quelques phrases ses préférences entre les vœux formulés ou exprimer un domaine qu'il privilégie. Ces informations seront utiles pour les commissions académiques d'accès à l'enseignement supérieur (CAES), chargées de faire des propositions à des candidats n'ayant pas reçu de proposition d'admission – et uniquement pour elles (les formations n'ont pas connaissance de la « préférence » des candidats).
- **- Autres projets :** le lycéen doit indiquer si il avait déjà candidaté ou envisagé de candidater à des formations hors Parcoursup. Il doit également préciser si il a des projets professionnels ou personnels, en dehors de la plateforme (entrée sur le marché du travail, année à l'étranger…).

### **Questionnaires DROIT & SCIENCES : A quoi ça sert ?**

**Des questionnaires d'auto-évaluation pour aider les candidats dans leur réflexion :**

- > Ces questionnaires concernent uniquement les candidats qui souhaitent postuler en **licence de Droit ou dans l'une des 14 licences scientifiques proposées sur Parcoursup**
- > Ils aident les candidats à avoir un premier aperçu des types de connaissances et de compétences à mobiliser dans la formation demandée.
- > Les résultats n'appartiennent qu'au seul candidat. **Ils ne sont en aucun cas transmis aux universités.**
- > **Chaque candidat concerné doit obligatoirement répondre au questionnaire correspondant à la formation de son choix :** 
	- > **Accessible depuis la fiche de formation sur Parcoursup** au moment où le lycéen formule son vœu
	- **28** >**Une attestation à télécharger et à joindre à son dossier avant le 2 avril 2020 inclus**

>**Pour l'admission dans les formations sélectives (CPGE, BTS, DUT, écoles…) :** Admission sur dossier, éventuellement sur entretien ou parfois par concours. Il n'y a pas de secteur géographique

>**Pour l'admission dans les formations non sélectives (licences) et PASS**: un lycéen **peut accéder à la licence de son choix à l'université dans la limite des capacités d'accueil**

**Si le nombre de vœux reçus est supérieur au nombre de places disponibles** : les vœux sont ordonnés après que les dossiers des candidats ont été examinés par les commissions d'examen des vœux pour vérifier leur adéquation avec la formation demandée.

dans les licences ou parcours spécifique "accès santé" (PASS) très demandés, **des priorités géographiques peuvent être définies par le recteur**

Attention : **quelques licences peuvent être sélectives.** Veillez à vérifier cette information dans la fiche de présentation de la formation sur Parcoursup.

### **L'université de Nantes**

#### **Toutes les licences affichent des capacités d'accueil.**

Filières en tension en 2019 pour lesquelles il y a plus de demandes que de places : STAPS, Droit, Psychologie, IAE-Eco-gestion, LEA (commerce international), Sciences de l'éducation

**L1 avec secteur géographique** plus restreint: priorité aux candidats domiciliés

- **- STAPS**: 44, 85, 49
- **- Psychologie**: 44, 85
- **- Parcours spécifique accès santé** (**PASS**): 44, 85
- **- Droit**site de **Nantes**: 44
- **- Droit**site de la **Roche/Yon**: 44, 85 (LAS)
- **- Sciences de la vie, SVT, Chimie portail BGC (Biologie géosciences chimie):** 44, 85

#### **Licences sélectives**:

- **- CUPGE** (cycle universitaire préparatoire aux grandes écoles): **Parcours Scientifique Renforcé**
- **- Licence droit parcours franco-allemand**
- **- Licences avec Parcours Europe**: droit Parcours Europe, Histoire Parcours Europe, LLCER Parcours Europe (anglais, allemand, italien)
- **- Licence Economie- gestion Parcours international**
- **- CMI Cursus Master en Ingénierie**: Portail mathématiques-informatique-physique

**ETAPE 3 : du 19 mai au 17 juillet PHASE D'ADMISSION (REPONSES DES FORMATIONS ET ACCEPTATION DES PROPOSITIONS)**

- **Du 17 au 24 juin : pause pendant les épreuves du bac**
- **Du 25 juin au 11 septembre : phase d'admission complémentaire**

## **Phase d'admission: les lycéens font leur choix**

Les candidats font leur choix en fonction des réponses qu'ils ont reçues

**Ils reçoivent les propositions d'admission au fur et à mesure :**  chaque fois qu'un candidat fera son choix, il libèrera des places qui sont immédiatement proposées à d'autres candidats. Chaque jour, de nouveaux candidats auront donc de nouvelles propositions.

**Pour aider les candidats en liste d'attente à faire leur choix**, des indicateurs seront disponibles pour chacun de leur vœu :

- >Leur rang dans la liste d'attente et le nombre de candidats en attente
- >leur rang dans la liste d'appel, celui du dernier candidat admis cette année et celui du dernier candidat admis en 2019 (si l'information est disponible)

## **Réception des réponses et acceptations des vœux**

partir du 19 mai

Le lycéen prend connaissance des décisions **à partir du 19 mai** sur le site. Les réponses sont actualisées tous les jours.

Il doit répondre à **TOUTES les propositions d'admission reçues, en respectant les délais indiqués.**

**Lorsqu'il accepte une proposition d'admission, il peut conserver les vœux en attente qui l'intéressent davantage**

Alerte par Mail ou via l'Application Parcoursup

 Pas de proposition pendant les écrits du bac (procédure suspendue du 17 au 24 juin)

## **LES PROPOSITIONS POSSIBLES**

**Le 19 mai, les lycéens reçoivent une réponse de la part des formations pour chaque vœu et chaque sous-vœu formulé :** 

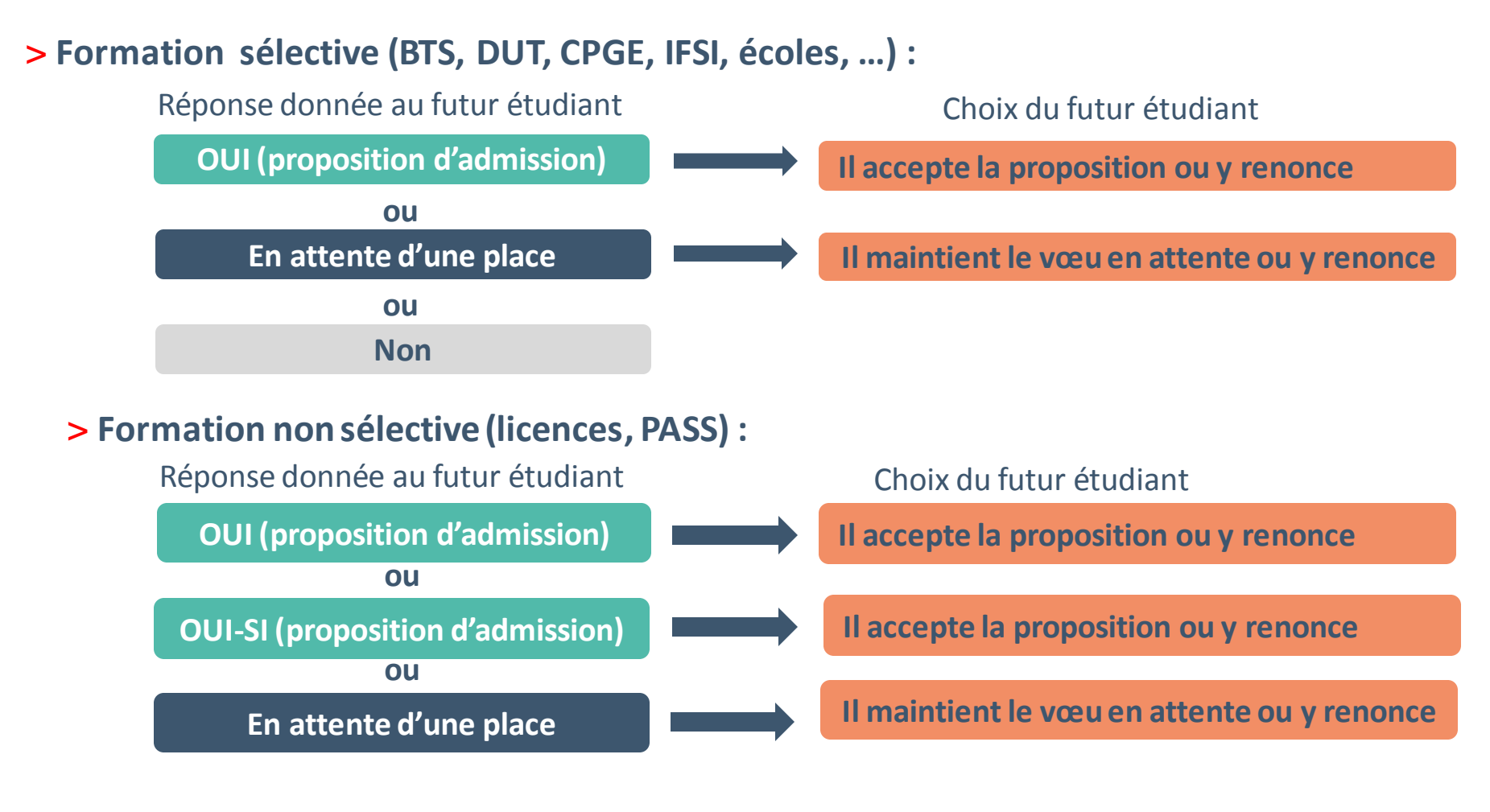

## **QUAND REPONDRE AUX PROPOSITIONS RECUES**

Réponses<br>Proposu: Partir du 19 mai

- > **Les délais de réponses :**
- **Du 19 au 23 mai : 5 jours (J+4)**
- **Le 24 mai : 4 jours (J+3)**
- **A partir du 25 mai: 3 jours (j+2)**

**Passé les délais :** 

**le candidat est démissionné de ses vœux**

**(sauf ceux éventuellement déjà acceptés)**

#### A noter Suspension du délai **Comment répondre?** Pour répondre aux propositions d'admission Pendant les épreuves **Du 19 mai au 11 juillet** écrites epreu **VOUS RECEVEZ VOUS REPONDEZ J'accepte ou je renonce UNE SEULE PROPOSITION je peux demander à conserver tout D'ADMISSION (OUI ou OUI SI) ou une partie de mes vœux en attente J'accepte une proposition et je dois renoncer PLUSIEURS PROPOSITIONS aux autres D'ADMISSION (OUI ou OUI SI<sup>1</sup> ) je peux demander à conserver tout ou une partie**

**de mes vœux en attente**

#### **J'attends qu'une place se libère**

 **A partir du 19 mai:** je peux demander un conseil ou un accompagnement, individuel ou collectif, dans son lycée ou dans un CIO pour envisager d'autres choix de formation. **Je participe à la phase complémentaire à partir du 25 juin** (10 nouveaux vœux possibles sur les places vacantes) **et je peux saisir la CAES après les résultats du bac: le 7/07**

#### **UNIQUEMENT DES REPONSES NEGATIVES**

**PROPOSITIONS EN ATTENTE**

**UNIQUEMENT DES**

### **L**'**EXEMPLE DE CHARLOTTE ÉLÈVE DE TERMINALE**

 $\bullet$ **Charlotte a fait 8 vœux, tous confirmés.** 

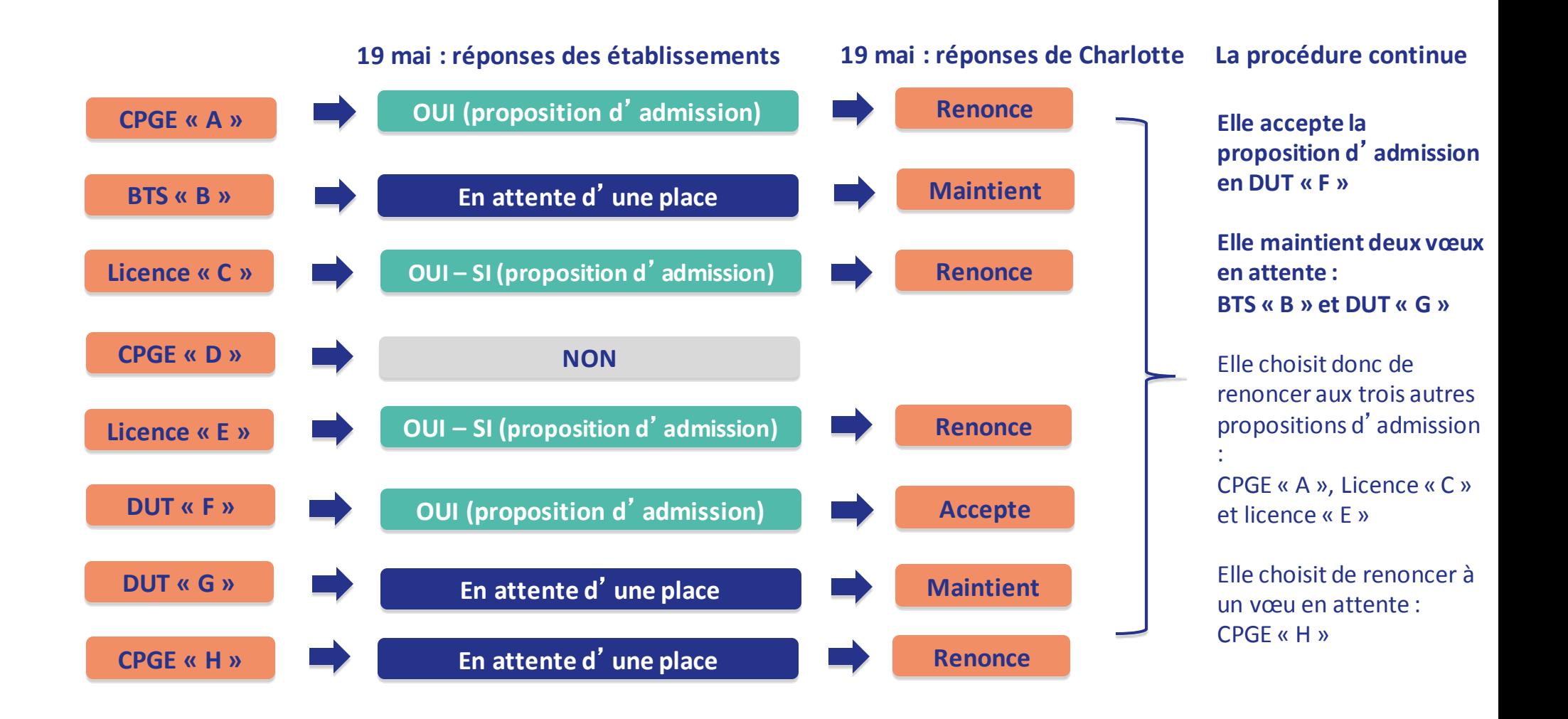

## **L**'**EXEMPLE DE CHARLOTTE ÉLÈVE DE TERMINALE**

#### **Le 28 mai, Charlotte reçoit une nouvelle proposition d**'**admission pour le DUT « G », vœu maintenu en attente**

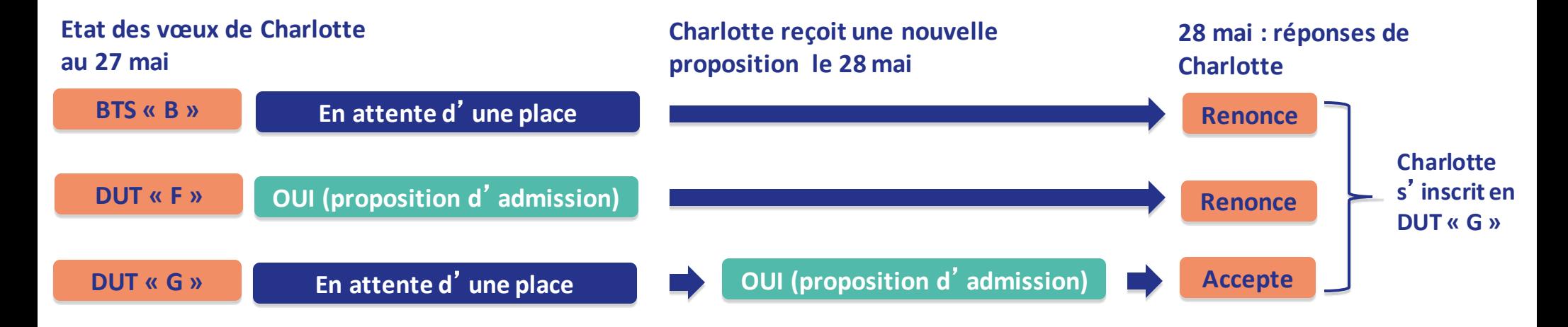

- Charlotte accepte la proposition d'admission au DUT « G ».
- Elle renonce donc au DUT « F » qu'elle avait précédemment accepté et renonce aussi à son vœu de BTS « B » en attente car il l'intéresse moins que le DUT « G » qu'elle vient d'accepter.
- Il ne lui reste plus qu'à s'inscrire administrativement au DUT « G » une fois les résultats du bac connus.

### **REPONDEUR AUTOMATIQUE**

#### **Quand ? A partir du 19 mai 2020** NOUVEAUTE 2020

#### **Pour qui et pourquoi ?**

- **Pour les candidats ayant des vœux en attente**
- **Pour gagner en tranquillité : plus besoin de se connecter à la plateforme**
- **A noter** : le répondeur automatique est une option facultative.

**Comment ? Les candidats ordonnent tous leur(s) vœu(x) en attente par ordre de préférence pour que le répondeur automatique puisse répondre à leur place aux propositions d'admission reçues.** 

**Exemple 1 : le candidat n'a qu'un seul vœu en attente et il active le répondeur automatique**. S'il reçoit une proposition pour ce vœu, elle sera acceptée automatiquement. . **Exemple 2 : un candidat a déjà accepté une proposition et a conservé 3 vœux en attente qu'il classe en activant le répondeur automatique.** S'il reçoit une proposition d'admission pour le vœu en attente qu'il a classé en n°2, elle est alors acceptée automatiquement : son vœu n°3 en attente est supprimé tandis que son vœu n°1 en attente est maintenu.

### **un point d'étape obligatoire fin juin**

#### >**Quand ? Du 29 juin au 1er juillet**

### >**Pour qui et pourquoi ?**

#### **Pour les seuls candidats ayant des vœux en attente (qu'ils aient accepté ou non une proposition d'admission)**

**A noter** : Les candidats qui ont déjà accepté définitivement une proposition d'admission ou activé le répondeur automatique ne sont pas concernés .

**Pour faire le point sur votre dossier** 

#### >**Comment ?**

**Les candidats doivent se connecter et indiquer (avant le 1er juillet 23h59, heure de Paris) les vœux en attente qui les intéressent toujours**

## **S'INSCRIRE**

- Après avoir accepté la proposition d'admission de son choix, le futur étudiant doit effectuer son **inscription administrative** dans l'établissement qu'il va intégrer.
- **Avant le 17 juillet s'il a accepté définitivement une proposition avant le 13 juillet**
- **Avant le 27aout s'il a accepté définitivement une proposition entre le 13 et 23 août**
- **Aux dates fixées par la formation s'il accepte définitivement une proposition après le 24 août**

#### ● **Les modalités sont propres à chaque établissement :**

> suivre les modalités d'inscription indiquées sur Parcoursup ou à défaut, contacter directement l'établissement d'accueil

> si le futur étudiant s'inscrit dans un établissement proposant des formations en dehors de Parcoursup, il doit obligatoirement télécharger sur parcoursup une attestation de désinscription.

## **PHASE COMPLEMENTAIRE et CAES**

### **DU 25 JUIN AU 14 SEPTEMBRE**

- **10 nouveaux vœux** pour des formations disposant de places vacantes peuvent être formulés
- **Après les résultats du bac**, vous pourrez demander l'accompagnement de la Commission d'Accès à l'Enseignement Supérieur (CAES) pour trouver la proposition la plus adaptée

#### **Des services d'assistance tout au long de la procédure**A partir du

> **Le numéro vert** : **0 800 400 070**

(Numéros spécifiques pour l'Outre-mer sur Parcoursup.fr)

### > **La messagerie contact** depuis le dossier candidat

> **Les réseaux sociaux pour rester informé :** 

- **@Parcoursup\_info**
- **@Parcoursupinfo**
- **@Devenir Etudiant**

## **La préparation de la vie étudiante**

### **Un calendrier articulé avec Parcoursup : 15 janvier – 15 mai**

### > **Bourse et logement**

- Créer son dossier social étudiant (DSE) sur **[www.messervices.etudiant.gouv.fr](http://www.messervices.etudiant.gouv.fr/)** pour demander une bourse et/ou un logement
- Les demandes de logement en résidence universitaire peuvent être effectuées jusqu'à la rentrée en septembre

### > **Santé**

• Les étudiants sont automatiquement affiliés au régime général de la Sécurité Sociale. Il n'ont aucune démarche à faire.

**Toutes les infos sur la vie étudiante sur www.etudiant.gouv.fr <sup>44</sup>**

## **QUESTIONS/ECHANGES**